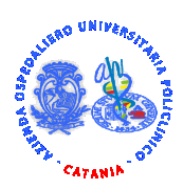

**Azienda Ospedaliero Universitaria "G. Rodolico – San Marco" Catania**

*Riapertura termini del concorso pubblico, per titoli ed esami, per la copertura di complessivi n. 3 posti di Dirigente Medico disciplina Malattie dell'Apparato Respiratorio*

## **Modalità di integrazione delle informazioni e/o della documentazione relativa alle istanze telematiche già a suo tempo presentate:**

- 1. Il candidato dovrà accedere alla piattaforma di reclutamento online aziendale, al seguente link: [https://concorsi.policlinico.unict.it,](https://concorsi.policlinico.unict.it/) effettuare l'autentificazione ed eliminare l'istanza precedentemente presentata;
- 2. Una volta eliminata l'istanza, cliccare su "Partecipa ad una selezione", scegliere la procedura attiva di interesse e cliccare su "Visualizza dati selezione", quindi successivamente su "Partecipa a selezione";
- 3. A questo punto, il candidato visualizzerà sulla piattaforma i file precedentemente caricati, tra cui: dati personali, dichiarazioni, ricevuta del contributo di partecipazione, documento di riconoscimento, titoli e curriculum vitae. Per procedere all'integrazione della documentazione, al candidato basterà modificare la

decorrenza del servizio dichiarato e/o aggiungere ulteriori titoli eventualmente acquisiti, secondo le modalità previste dal bando.

4. Infine, per procedere all'inoltro formale dell'istanza telematica così modificata e/o integrata, cliccare su "Presenta istanza".